**Exposing the Latest Features and Functions** That Set Windows 7 Apart from Its Predecessors

# Microsoft<sup>®</sup> Windows<sup>®</sup>7 Inveiled

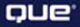

J. Peter Bruzzese

#### Microsoft® Windows® 7 Unveiled

Copyright © 2010 by Pearson Education, Inc.

All rights reserved. No part of this book shall be reproduced, stored in a retrieval system, or transmitted by any means, electronic, mechanical, photocopying, recording, or otherwise, without written permission from the publisher. No patent liability is assumed with respect to the use of the information contained herein. Although every precaution has been taken in the preparation of this book, the publisher and author assume no responsibility for errors or omissions. Nor is any liability assumed for damages resulting from the use of the information contained herein.

ISBN-13: 978-0-7686-9446-8 ISBN-10: 0-7686-9446-9

Printed in the United States of America

First Printing: July 2009

#### **Trademarks**

All terms mentioned in this book that are known to be trademarks or service marks have been appropriately capitalized. Que Publishing cannot attest to the accuracy of this information. Use of a term in this book should not be regarded as affecting the validity of any trademark or service mark.

#### Warning and Disclaimer

Every effort has been made to make this book as complete and as accurate as possible, but no warranty or fitness is implied. The information provided is on an "as is" basis. The author and the publisher shall have neither liability nor responsibility to any person or entity with respect to any loss or damages arising from the information contained in this book or programs accompanying it.

#### Bulk Sales

Que Publishing offers excellent discounts on this book when ordered in quantity for bulk purchases or special sales. For more information, please contact

**U.S. Corporate and Government Sales 1-800-382-3419 corpsales@pearsontechgroup.com**

For sales outside of the U.S., please contact

**International Sales international@pearson.com** Associate Publisher Greg Wiegand

Acquisitions Editor Loretta Yates

Development Editor Kevin Howard

Managing Editor Kristy Hart

Project Editor Jovana San Nicolas-Shirley

Copy Editor Keith Cline

Indexer Cheryl Lenser

Proofreader Seth Kerney

Technical Editor Todd Meister

Publishing Coordinator Cindy Teeters

Cover Designer Anne Jones

Compositor Nonie Ratcliff

## The Purpose of This Book **Introduction**

In every new operating system release, Microsoft introduces some new tools and features. Sometimes, however, it is easy to miss these improvements unless someone shines a big light on them and says, "Hey! Look over here at this great new feature!" And that is what this book is designed to do: highlight all the new features of Windows 7.

Keep in mind, however, that this book is more than a bulleted list of new features to explore. After all, the goal of this book is to help Windows XP/Vista users smoothly transition over to Windows 7. That goal remains the focus from the beginning to the end. You will learn when a particular feature is new in Windows 7. Thus, XP/Vista users will understand when a feature is enhanced from Windows Vista, when it is exactly the same as in Windows Vista, and when it is exactly the same as it was all the way back in Windows XP (which is rare).

### Getting Started

This book is designed to be easy to read from cover to cover, something you should do if you want to get the most from it and gain a full understanding of Windows 7. The book divides the subject matter into 10 chapters:

- Chapter 1: Getting Comfortable with the Windows 7 Interface
- Chapter 2: Application Enhancements
- • [Chapter 3:](#page-4-0) Media Improvements
- Chapter 4: Internet Explorer 8.0
- Chapter 5: Security Features
- Chapter 6: Networking Made Easier
- Chapter 7: A New Control Panel
- Chapter 8: Management Options in Windows 7
- Chapter 9: Performance and Troubleshooting Tools
- Chapter 10: What's PowerShell?

While you could use this book as a reference to locate what you need, when you need it, you may find that it also serves as an easy front-to-back read. You can quickly scan subject headings to see if the feature is something you have never heard of before, which may mean it is new in Windows 7 (like the Action Center in Chapter 5), or you may see a feature that you think you have worked with before in Windows XP or Windows Vista but perhaps it has received a bit of an overhaul in Windows 7 (like Paint in Chapter 2). But whether you use it to catch up to speed quick with Windows 7, or to explain something new you encounter at the moment, you will find the content satisfies what you need.

### Expanding Your Knowledge

Numerous books, articles, and websites will help you learn more about Windows 7. Because Windows 7 will continue to evolve as Microsoft adds new features, fixes, and enhancements to it, you want your knowledge of Windows 7 to be up-to-date.

How do you stay on top of the flood of information about such a subject? You'll find several sites invaluable, including the following:

- Welcome to Windows 7: <www.microsoft.com/windows/windows-7/>
- Information from Microsoft TechNet about Windows 7: [http://technet.microsoft.](http://technet.microsoft.com) [com](http://technet.microsoft.com)
- •<http://blogs.msdn.com/e7/> (several blog sites that Microsoft folks might monitor, dedicated to the engineering of Windows 7)
- •<www.edbott.com/weblog/> (some great information from Ed Bott about Windows 7 and other items)

Undoubtedly, you will find many other useful sites. Bookmark and continue to visit the ones you consider most helpful.

## **CHAPTER**

## <span id="page-4-0"></span>Media Improvements

 $\mathcal{Y}_{\text{ur}}$  operating systems are often times our entertainment centers as well. This chapter helps to reveal the new improvements in the Windows Media Player and the Windows Media Center that enhance your viewing experience within Windows 7. We also discuss games, parental controls, and how to turn features on or off within the operating system.

### Windows Media Player 12

Regardless of what type of media player you use (Microsoft or a third-party player), you will appreciate the changes in Windows Media Player 12 (especially if you are coming from XP's Media Player 9 or 10). However, even if you are familiar with Media Player 11, you will still see some unique and surprising new features in 12.

For starters, you will quickly note that there are two modes now. There is a separation between the library management side of the player (called Library view) and the "what's currently playing" mode (called Now Playing view).

The Library view (see [Figure 3.1\)](#page-5-0) contains all the organizational elements for your media (such as your playlists and the categorization of your music into Artist, Album, Genre). Here you can set up ratings for music, pictures, or videos. One interesting new aspect of the Library view hierarchy is the ability to view different media types in the tree at the same time.

#### IN THIS CHAPTER

3

- 
- **•** Windows Media Center: Not New, but Maybe New for You
- **•** Windows DVD Maker
- **•** Volume Mixer Improvements
- **•** Games and Parental Controls
- **•** Turning Features On and Off

<span id="page-5-0"></span>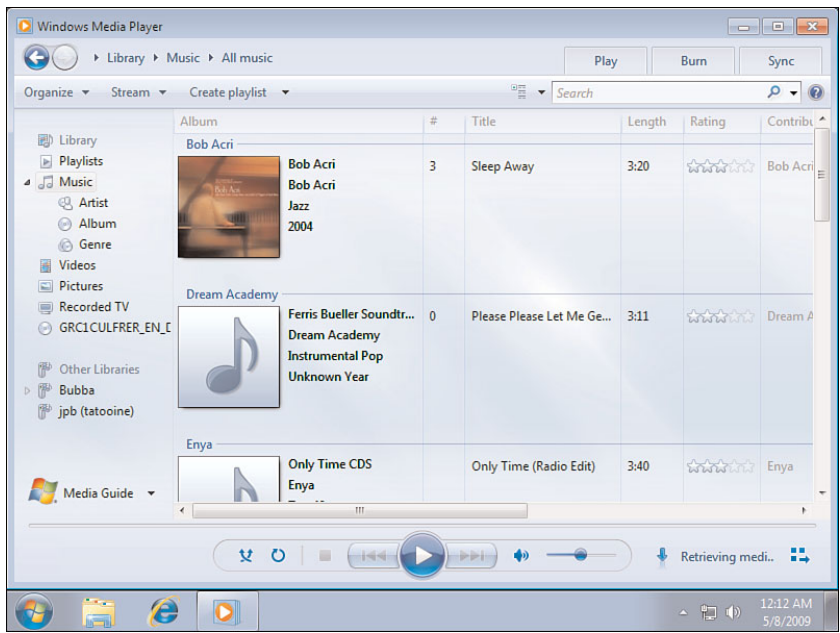

<span id="page-5-1"></span>FIGURE 3.1 The Library view of Media Player 12.

The Now Playing view (see [Figure 3.2\)](#page-5-1) shows the current playlist, visualizations, or videos. There is also a mini-viewer that goes on the taskbar, as well as support for jump lists.

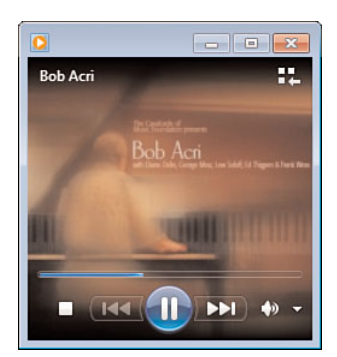

FIGURE 3.2 The Now Playing view of Media Player 12.

The new Media Player has a streamlined interface that fits in nicely with Windows 7.

Here are some of the features:

• **Activity tabs**: Activity tabs enable you to quickly select what you need (Play, Burn, Sync).

- **Instant search**: The search capabilities are once again an important aspect to Windows 7 features. As-you-type searching helps you quickly find your media.
- **Network sharing**: HomeGroups make sharing your media with others in your group much easier. In addition, Windows Media Player 12 includes support for browsing iTunes media libraries.
- **Stacking**: Albums that share the same characteristics (Artist, Album, Genre, Year, Rating) are shown in "stacks," providing you with a visual reference that mimics a stack of CDs or records.
- **Preview**: From within the Library view, you can hover your cursor over a song or video and select Preview to get a 15-second preview.
- **Codec updates**: Support is now included for H.264 video, AAC audio, Xvid and DivX video, as well as all the supported codecs from Media Player 11 (including MPEG2, WMV, MP3, and so forth).
- **Play to**: One of the interesting new features is the ability to "play to" other computers in your HomeGroup. So, you might have music on one system, but you can play it on another system that might have your super-cool sound system.
- **Remote streaming to Digital Living Network Alliance v1.5 devices**: You may have these networked devices with audio/video playback capabilities and will stream it to them. From within the Library view, you can see an option next to Organize called Stream. From here, you can enable the option Allow Internet Access to Home Media and the option Allow Remote Control of My Player.

#### **NOTE**

In Windows Vista, and now in Windows 7, you may have noticed that video plays smoother than in XP. What accounts for the increased performance? For one thing, the Multimedia Class Scheduler boosts the priority of Media Player threads, and this boost provides glitch-free audio and video. In addition, prioritized I/O and I/O bandwidth reservations keep the I/O pumping. The Multimedia Class Scheduler Service (MMCSS) was a new system service in Windows Vista that runs in a svchost process through the Mmcss.dll used by Media Player. MMCSS enables multimedia applications to ensure that their time-sensitive processing receives prioritized access to CPU resources.

### Windows Media Center: Not New, but Maybe New For You

Media Center was an available app for Windows XP Media Center edition (which was only on OEM systems as a preinstalled OS). Vista users had the next version with their Home Premium and Ultimate editions. Windows 7 includes the latest and greatest version of Media Center.

#### **NOTE**

One minor note about Windows 7 flavors and Media Center is that you must at least have Windows 7 Home Premium edition. (The Starter and Home Basic editions will not have the Media Center application or any other media capabilities (such as DVD playback/creation).

Some like to use Media Center in lieu of Media Player on their system because they like the interface. But the true value of Media Center is that of a home-entertainment hub. It enables you to leave the computer in the office, and view your media over the network on multiple TVs using media extenders, or even on your Xbox 360, which has a media extender already built in. You can even purchase an MCE remote control that works with both your TV and your media options.

For the most part, the interface may appear unchanged (which is nice because it makes it easier for us to feel comfortable with this new version). There are many great new features, however, including the following:

- **Dissolved shows in background**: When you are already watching something and you want to pull up a menu or browse the channel guide, the show you are watching dissolves into the background.
- **Thumbnail forward/rewind**: If you want to jump around when playing back highdefinition video, you can move the time marker and see a thumbnail miniature of the show moving forward/backward at the same time.
- **TV launch from Start menu**: You can put your Media Center in the Start menu and use a jump list-like hover to go directly to recently recorded shows or other features you use frequently.
- **Turbo scroll**: A chronological turbo scroll is great, but now there is an alphabetic turbo scroll for media.
- **Drifting cover art**: This is not necessarily a functional improvement, but when you are listening to a song, the album cover art will appear with metadata included about that track (see [Figure 3.3\).](#page-8-0) However, in the background, there will also be cover art from other tracks in your library drifting around. Just a cool effect.
- **Scattered photo show**: While playing music, you can opt for a photo show of pictures in a folder of your choosing so that pictures are scattered around the screen, and then Media Center will zoom in on them one at a time.
- **Copy remote content**: Allows you to quickly copy content when browsing other libraries or systems with Media Center.
- **Virtual channels without TV tuner**: With Internet video channels becoming very popular (for example, YouTube and Hulu), there is less of a need for a TV tuner to watch certain shows.

<span id="page-8-0"></span>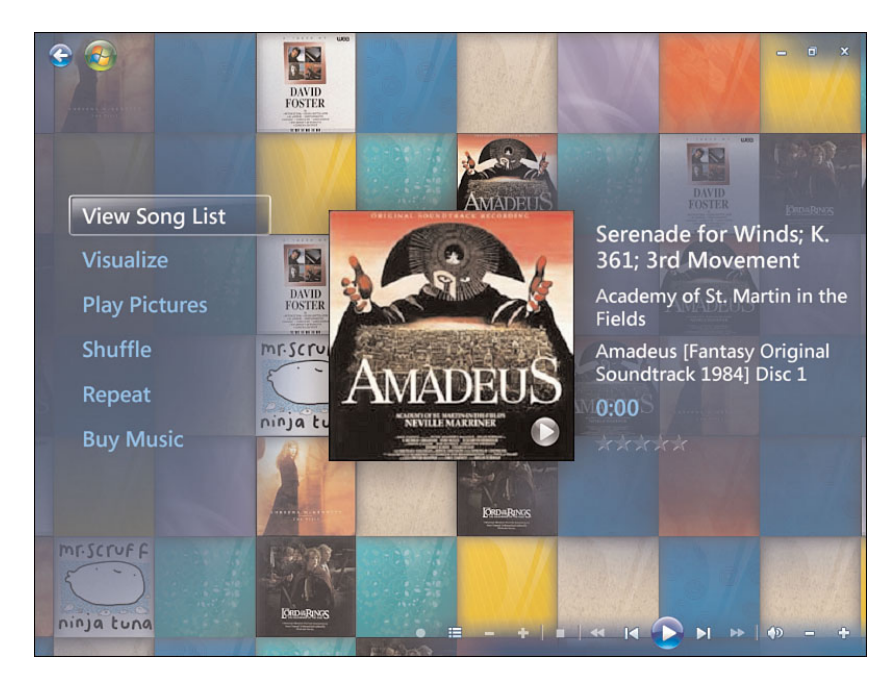

FIGURE 3.3 Media Center effects.

For those of you who really want to design and build the ultimate Media Center environment, you'll need all the approved dfMCE (Designed for Media Center Edition) equipment. Here is a link ([http://www.microsoft.com/downloads/details.aspx?familyid=](http://www.microsoft.com/downloads/details.aspx?familyid=30e22722-a2bc-45a4-8f1a-f57503a9312d&displaylang=en) [30e22722-a2bc-45a4-8f1a-f57503a9312d&displaylang=en\)](http://www.microsoft.com/downloads/details.aspx?familyid=30e22722-a2bc-45a4-8f1a-f57503a9312d&displaylang=en) to the Microsoft site where you can download a list of components that are dfMCE-compliant. This includes DVD decoders, graphics cards, TV tuners, remote controls, and wireless routers. The document from Microsoft is called "Designed for Media Center Edition Master List."

### Windows DVD Maker

Windows XP didn't include a DVD-burning solution (with the exception of the Media Center edition), but a CD-burning solution was included. Windows 7 allows for DVD burning directly from several applications, including Explorer and Media Player. You can locate DVD Maker easily by typing in the name at the Instant Search bar.

#### **NOTE**

It's interesting that the Movie Maker application was pulled out and put into the Live downloads, but the DVD Maker was left in. Some have said that it would have gotten more of an upgrade had it been pulled out. The complaint from Vista users is that it is exactly the same; however, if you have been using XP all this time, you will like what this program can do.

DVD Maker, however, is more than a burning solution that just enables you to put data on a DVD. DVD Maker allows you to create DVD menus and scene selections, in addition to just burning data. The DVD Maker isn't a fancy tool; it's nowhere near the level of a third-party DVD-creation tool, but it is functional and simple for new users.

DVD Maker is meant to go up against the Apple iLife application (which includes iDVD), although DVD Maker is not quite at the same high level as iDVD.

The interface is pretty simple, allowing you to add your content (movies and photos), make up a disc title, and then choose your theme. (There are roughly 20 themes, called menu styles, to choose from.) You can change the fonts used, the scene button options, the background music, and so forth.

You don't have to settle for the available themes. You can take those themes and build off of them by creating custom styles. To do this, click the Customize Menu button, make your changes to the font, the video, and audio settings and the scene button selections, and then choose Save as New Style. Give it a name, and you will now have the Custom Styles option along with the Menu Styles options.

The Windows DVD Maker supports NTSC and PAL TV formats. It also includes options for both the 4:3 output and the 16:9 widescreen resolutions, which you can alter from the Options settings. You can also change the speed for writing to DVD.

### Volume Mixer Improvements

Don't you hate it when you are listening to a great song and you get an IM at the same time and that stupid ding sound? Well, a feature you may have missed in Windows Vista that is still with us, thankfully, in Windows 7 is per-application volume control.

Click the Audio icon in the tray and open the mixer (see [Figure 3.4\).](#page-10-0) You will see sound adjustments for several devices. You can use a volume control slider to alter the sound for every running program that produces audio output. When the program is closed, its slider is removed from the mixer options. Even though you might close a program, the volume control will remember what settings you had for that application; therefore, the next time you open the same app, it has the same volume settings (which is great because it means you don't have to keep configuring sound each time).

#### **NOTE**

Troubleshooting your audio can be done with this tool, too, because you have a green meter that shows the sound for each device. So, if you see a program is producing audio output and the green meter is responding, but you still don't hear any actual sound, the problem is not with the application. Maybe your speakers are turned down or unplugged.

<span id="page-10-0"></span>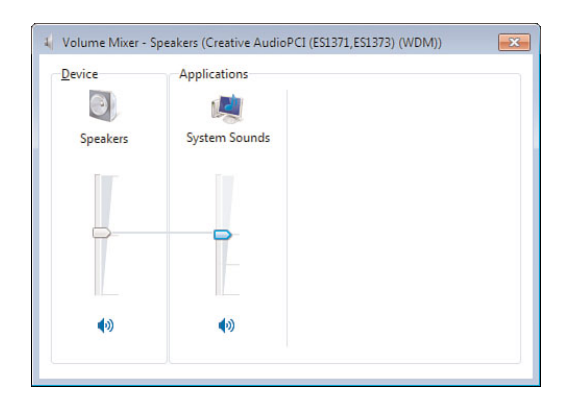

FIGURE 3.4 Audio adjustment options.

### Games and Parental Controls

Obviously, only so much can be done in terms of game enhancements. If you are an XP user, you will find that the games included in Windows 7 are a more modern, hip version of yesteryear's options. Solitaire has even received a bit of a facelift (which you Vista users have already seen, most likely). There are plenty of game options to choose from, including Internet games that enable you to play against others online.

#### **NOTE**

If you want more games, there is an option under the Games folder for More Games from Microsoft. You can choose from more than a hundred free games to play.

### DirectX 11

New versions of Windows typically include new versions of DirectX. DirectX is a grouping of application programming interfaces (APIs) that multimedia and game developers can use to tap into the latest and greatest features of an OS to make the most of a game. DirectX is a separate component that can be installed on an OS to bring it up to the latest version, but not always. For example, DirectX 10 required Windows Vista because of a dependency on the new Windows display driver model. So, certain games and multimedia apps requiring DirectX 10 would also require Windows Vista.

DirectX 11 will be able to work on both Vista and Windows 7. Features included in DirectX 11 will be support for GPGPU, tessellation, and improved multithreading support for better multicore utilization in games.

### Parental Control

Windows Vista introduced Parental Control options that include a combination of game control, computer-use control, Internet access control, and activity logging. In Windows 7, this has been divided into two pieces. As discussed in Chapter 2, "Application Enhancements," we can download the Live application called Windows Live Family Safety to configure the Internet and activity log options. However, still included in Windows 7 is the ability to control gaming options.

<span id="page-11-0"></span>From within the Control Panel, you can open the Parental Controls applet. Keep in mind that you need to have at least one Standard User account to exercise control options. Select the user, and then you can configure how that user can use the computer (see [Figure 3.5\).](#page-11-0) Note that you can still configure Time Limits, Games, and Allow and Block Specific Programs. If it is installed, you can choose additional settings through the Family Safety web filter.

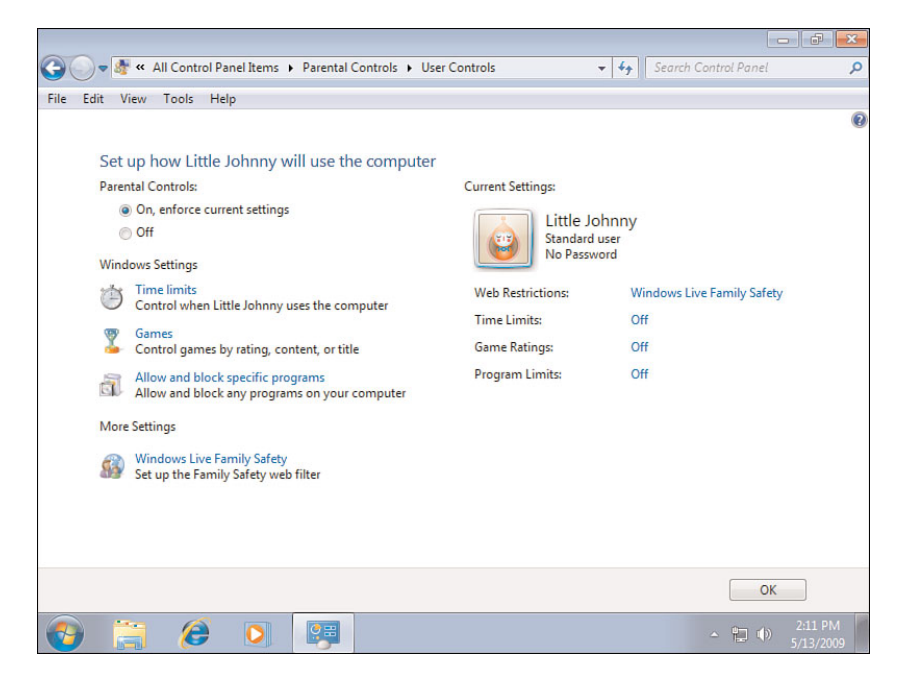

FIGURE 3.5 Parental Controls configuration screen.

Time limits are relatively easy to configure using a grid system that allows you to determine whether there are any times the user should not be using the computer. If a user is logged on when the time marker hits the "no use" timeframe, the user is automatically logged off.

As for game settings, you can determine whether you want a person to have no ability to play games at all. You can also block (or allow) games by rating, which then enables you to use the Entertainment Software Rating Board (ESRB) to match the user with the rating on the game. You can go a step further and configure additional content-blocking options.

#### **NOTE**

You can also determine whether you want to block games that have no rating or allow them.

Finally, you can also determine which applications or programs a person can use. Windows will show you a simple interface with check boxes that allow you to choose only those applications allowed.

### Turning Features On and Off

One of the ways Windows 7 applies the theme of "choice and control," according to Microsoft, is in allowing you to determine what features you want to have included (or not). Windows 7 includes a comprehensive list that you can use to alter the "features" included with your operating system. Keeping in mind that there are different definitions on what a feature is within an OS, the Windows development team listened to users who requested the ability to pull out pieces, such as the following:

- Windows Media Player
- Windows Media Center
- Windows DVD Maker
- Internet Explorer 8
- Windows Search
- Handwriting Recognition
- Windows Gadget Platform
- Fax and Scan
- XPS Viewer and Services

<span id="page-13-0"></span>To turn features on or off, go to the Control Panel, change the view to show Control Panel icons (large or small) and open the Programs and Features applet, and then click the Turn Windows Features On or Off link. Here you will see all the features you have control over, as shown in [Figure 3.6,](#page-13-0) including the media features discussed in this chapter.

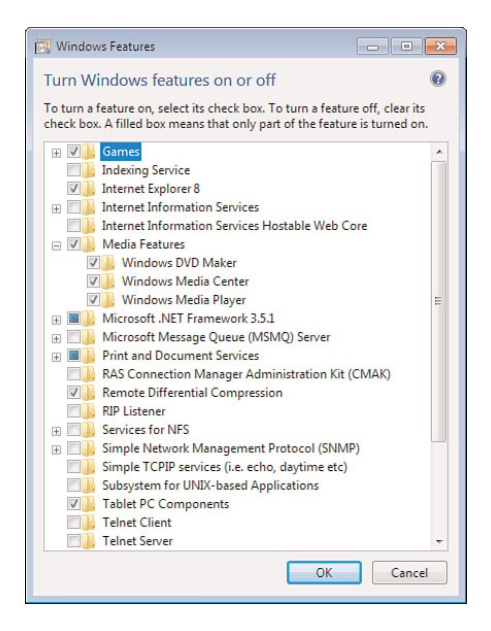

FIGURE 3.6 Turning features on or off.

## Index

### A

**accelerators in Internet Explorer 8, 50-51 Accessibility Options. See Ease of Access Center Action Center, 65-68, 95 add-ons management in Internet Explorer 8, 59 Add/Remove Programs. See Programs and Features Address bar (Windows Explorer), 15 Administrative Approval mode, 62 Administrative Tools, 95, 115-123** Component Services, 115 Computer Management, 116 Data Sources (ODBC), 116 Event Viewer, 116-118 iSCSI Initiator, 118 Local Security Policy, 118 Performance Monitor, 118 Print Management, 119 Services, 119 System Configuration, 119-120 Task Scheduler, 120-122 Windows Firewall with Advanced Security, 122 Windows Memory Diagnostic, 122 Windows PowerShell Modules, 123 **Administrator command prompt, opening, 27 Advanced Encryption Standard (AES), 75 Advanced Sharing Settings option (Network and Sharing Center), 88-89 Advanced tab (System Properties), 124-126 Advanced Tools (in Performance Information and Tools), 133-134 advertisements, blocking, 58-59 AES (Advanced Encryption Standard), 75 allowing games by rating, 45 ALS (ambient light sensors), 106 applets (Control Panel). See Control Panel**

**applications** Control Panel. See Control Panel dump files, creating, 138 enabling/disabling, 45-46 installing, restricting installation, 78-79 jump lists, 14-15 launching, 6 opening instances of, 6 preview thumbnails, viewing, 5 searching, 17-18 volume control, 42-43 Windows Live applications, downloading, 28-30 **AppLocker, 78-79 associations, changing with Default Programs, 98-99 attaching tasks to events, 118 audio, volume control, 42-43. See also media applications automatic feed updates. See RSS feeds; Web Slices AutoPlay, 95-96**

### B

**Backup and Restore, 96, 139-140 biometric devices, 79 BitLocker Encryption, 75-77, 97 BitLocker to Go, 76 blocking** advertisements, 58-59 games by rating, 45 **blog software, 36 boot options, configuring, 119 BranchCache, 77-78 breadcrumb bar (Windows Explorer), 16 browsing history, deleting, 57 burning DVDs, 41-42 buttons (taskbar), 7-8**

### $\bigcap$

**Calculator, 25-26 calendar in Windows Live Mail, 33 capturing screenshots, 26**

**CDs, AutoPlay, 95-96 certifying drivers, 100 ClickLock, 106 clock, configuring, 11-12 cmdlets, 146** Format-Table, 148 Get-Help, 147 Get-Service, 148 Import-Module, 148 New-GPO, 148 pipelining, 147 in PowerShell v2, 149 Sort-Object, 148 **codecs in Windows Media Player 12, 39 Color Management, 97 command prompt, opening, 27. See also PowerShell Compatibility view (Internet Explorer 8), 53 Component Services, 115 computer, locking, 6 Computer Management, 116 Computer Name tab (System Properties), 123 configuring** boot options, 119 clock options, 11-12 date and time, 98 HomeGroups, 83 language options, 109 notification area properties, 8 Personalization settings, 13-14 Screen Resolution settings, 12-13 Start menu properties, 10-11 taskbar properties, 7-9 time limits, 44 Windows Defender, 70-71 **connections** to corporate networks, 77 with Remote Desktop Connection client, 90-91 **Control Panel** Action Center, 95 Administrative Tools. See Administrative Tools AutoPlay, 95-96 Backup and Restore, 96, 139-140

BitLocker Drive Encryption, 97 Color Management, 97 Credential Manager, 98 customizing appearance of, 93-95 Date and Time, 98 Default Programs, 98-99 Desktop Gadgets, 99 Device Manager, 99-100 Devices and Printers folder, 100-101 Display settings, 101 Ease of Access Center, 102-103 Folder Options, 103-104 Fonts, 104 Getting Started Center, 105 HomeGroup, 105 Indexing Options, 105-106 Internet Options, 106 Keyboard, 106 Mouse, 106 Network and Sharing Center, 106 notification area icons, 107 Parental Controls, 107 Performance Information and Tools, 107, 131-134 personalization settings, 107 Phone and Modem, 107 power plans, 107-108 Programs and Features, 108 Recovery, 109, 140 Region and Language, 109 RemoteApp and Desktop Connections, 109 sensors, 106 Sound, 109 Speech Recognition, 110 Sync Center, 110-111 System, 111 Taskbar and Start Menu, 111 Troubleshooting, 111-112, 140-142 User Accounts, 111 Windows CardSpace, 112-113 Windows Update, 113-114 **copying remote content, 40 corporate networks, connections to, 77**

**counters in Performance Monitor, 136 Credential Manager, 98 custom views, creating in Event Viewer, 118 customizing** Control Panel appearance, 93-95 styles in Windows DVD Maker, 42

#### $\mathsf{D}$

**data collector sets in Performance Monitor, 137 Data Execution Prevention (DEP), 125 Data Sources (ODBC), 116 Date and Time, 98 Default Programs, 98-99 deleting** browsing history, 57 libraries, 21 **DEP (Data Execution Prevention), 125 Designed for Media Center Edition (dfMCE) equipment, 41 desktop, 3-4** gadgets, 4-5, 99 restoring, 6 viewing icons on, 11 **Desktop Preview, enabling, 9 Details pane (Windows Explorer), 16 device conflicts, troubleshooting, 100 Device Manager, 99-100 Device Stage, 101 Devices and Printers folder, 100-101 dfMCE (Designed for Media Center Edition) equipment, 41 digital identities, Windows CardSpace, 112-113 Digital Living Network Alliance v1.5 devices, remote streaming to, 39 DirectAccess, 77 DirectX 11, 43 disabling** features, 45-46 services, 120 UAC, 120 visual effects, 124 **Display applet, 12 display language, configuring, 109**

**Display settings, 101 domain policies, 128 domains, joining, 123 downloading** games, 43 Windows Live applications, 28-30 **dragging/dropping taskbar buttons, 7 drivers, 100 dump files, creating, 138 DVDs** AutoPlay, 95-96 burning, 41-42

### E

**Ease of Access Center, 6, 102-103 enabling** Desktop Preview, 9 features, 45-46 services, 120 UAC, 120 visual effects, 124 **encryption** BitLocker Encryption, 97, 75-77 for file sharing connections, 88 **energy savings with power plans, 107-108 enhanced audio CDs, 96 enhanced DVD movies, 96 ESRB (Entertainment Software Rating Board), 45 Event Viewer, 116-118 events, attaching tasks to, 118 Explorer. See Internet Explorer; Windows Explorer**

#### F

**Family Safety (Windows Live), 29, 31-32 features, enabling/disabling, 45-46 Federated Search, 18-19 File and Printer Sharing option (Network and Sharing Center), 88 file associations, changing with Default Programs, 98-99**

**File Sharing Connections option (Network and Sharing Center), 88 files, searching, 17-18 firewalls** Windows Firewall, 72-75 Windows Firewall with Advanced Security, 122 **Folder Options, 103-104 folders, creating, 16 Fonts (in Control Panel), 104 Format-Table cmdlet, 148**

### G–H

**Gabriola font, 104 gadgets, 4-6, 99 games, 43** DirectX 11, 43 downloading, 43 Parental Controls, 44-45 **Get-Help cmdlet, 147 Get-Service cmdlet, 148 Getting Started Center, 105 GPO (Group Policy Object), creating in PowerShell, 148 Group Policy Object Editor snap-in, 128 hardware** troubleshooting, 100 WinSAT (Windows System Assessment Tool), 132-133 **Hardware tab (System Properties), 124 hash rules (AppLocker), 78 Hibernate mode, 21-22 hiding icons in notification area, 8 home networks. See networking home pages, setting in Internet Explorer 8, 49 HomeGroups, 81-84** configuring, 83 creating, 82 libraries, 84 media sharing, 84-85 passwords, 82 settings, 105 in Windows Firewall, 72 in Windows Media Player 12, 39

### I

**icons** hiding in notification area, 8 notification area, 107 viewing on desktop, 11 **identity management. See digital identities iDVD, 42 Import-Module cmdlet, 148 Indexing Options, 105-106 InPrivate Browsing in Internet Explorer 8, 57-58 InPrivate Filtering in Internet Explorer 8, 58-59 input language, configuring, 109 installing applications, restricting installation, 78-79 Integrated Scripting Environment (ISE), 149 Internet Explorer 7, common features with Internet Explorer 8, 47-50 Internet Explorer 8** Internet Explorer 7 features in, 47-50 Internet Options, 106 new features, 50-53 accelerators, 50-51 Compatibility view, 53 Suggested Sites, 50 Web Slices, 52-53 security features, 53-60 add-ons management, 59 InPrivate Browsing, 57-58 InPrivate Filtering, 58-59 Pop-Up Blocker, 59-60 Protected mode, 54-55 security reporting, 60 separation from Windows Explorer, 54 SmartScreen Filter, 55-57 **Internet Options, 106 iSCSI Initiator, 118 ISE (Integrated Scripting Environment), 149**

J–K–L

**joining domains/workgroups, 123 jump lists, 14-15**

**keyboard, configuring language for, 109**

**Keyboard (in Control Panel), 106 keyboard shortcuts. See shortcut keys language options, configuring, 109 laptops, BitLocker Encryption, 75-77 launching applications, 6 libraries, 19-20** creating, 20 deleting, 21 HomeGroups, 84 save locations, 20 viewing in Navigation Pane, 7 **Library pane (Windows Explorer), 16 Library view (Windows Media Player 12), 37 Local Group Policy settings, 127-129 Local Security Policy, 118 Location Information dialog, 107 location sensors, 106 locking computer, 6 logs. See Event Viewer**

#### M

**Mail (Windows Live), 29, 33-34 maximizing windows, 5 media applications** enabling/disabling, 45-46 volume control, 42-43 Windows DVD Maker, 41-42 Windows Media Center, 39-41 Windows Media Player 12, 37-39 **media sharing, 84-85 Media Streaming option (Network and Sharing Center), 88 memory** amount available, 139 virtual memory, 125 Windows Memory Diagnostic, 122 **Messenger (Windows Live), 29-31 Messenger Phone (Windows Live), 31 Microsoft SpyNet, 71 minimizing windows, 5-6 MMCSS (Multimedia Class Scheduler Service), 39**

**modules** in PowerShell v2, 149 Windows PowerShell Modules, 123 **monitors** Display settings, 101 moving windows between, 5 Screen Resolution settings, configuring, 12-13 **Mouse (in Control Panel), 106 Movie Maker (Windows Live), 29, 34 moving windows between monitors, 5 multimedia applications. See media applications Multimedia Class Scheduler Service (MMCSS), 39 multiple home pages in Internet Explorer 8, 49 multiple time zones, configuring clock options, 11-12 music. See media applications**

### N

**Navigation pane (Windows Explorer), 7, 16 NCSI (Network Connectivity Status Indicator), 87 Network and Sharing Center, 86-89, 106** Advanced Sharing Settings option, 88-89 network map, 87 status indicator, 87 Troubleshoot Problems option, 89 **Network Connectivity Status Indicator (NCSI), 87 Network Discovery option (Network and Sharing Center), 88 network map, 87 network sharing (Windows Media Player 12), 39 networking. See also sharing** HomeGroups, 81-85 Network and Sharing Center, 86-89, 106 Remote Desktop Connection client, 90-91 **new features** in Internet Explorer 8, 50-53 in PowerShell v2, 149 **New-GPO cmdlet, 148**

**notification area** icons, 107 properties, configuring, 8 **Now Playing view (Windows Media Player 12), 38**

#### $O-P$

**Offline Files, 111 online identities. See digital identities opening** Administrator command prompt, 27 application instances, 6 command prompt, 27 Ease of Access Center, 6 Run command, 6 System Properties, 6 **Organize button (Windows Explorer), 16 Paint, 24-25 Parental Controls, 44-45, 86, 107. See also Family Safety (Windows Live) Password Protected Sharing option (Network and Sharing Center), 88 passwords** Credential Manager, 98 HomeGroups, 82 **path rules (AppLocker), 78 performance** System Properties, 124-125 video, 39 **Performance Information and Tools, 107, 131-134 Performance Monitor, 118, 136-138 Personalization applet, 12 Personalization settings** configuring, 13-14 in Control Panel, 107 **phishing attacks, avoiding in Internet Explorer 8, 55-57 Phone and Modem (in Control Panel), 107 Photo Gallery (Windows Live), 29, 35-36 pipelining cmdlets, 147 "play to" feature in Windows Media Player 12, 39**

**policies, Local Group Policy settings, 127-129 Pop-Up Blocker in Internet Explorer 8, 59-60 Power button, assigning actions to, 10 power plans (in Control Panel), 107-108 power usage, Sleep mode versus Hibernate mode, 21-22 PowerShell, 145-149** Format-Table cmdlet, 148 Get-Help cmdlet, 147 Get-Service cmdlet, 148

Import-Module cmdlet, 148 New-GPO cmdlet, 148 pipelining cmdlets, 147 resources for information, 149 Sort-Object cmdlet, 148 v2 new features, 149 Windows PowerShell Modules, 123 **presentation options, adjusting, 6 Preview pane (Windows Explorer), 16 preview thumbnails, viewing, 5 previews in Windows Media Player 12, 39 Print Management, 119 print settings in Internet Explorer 8, 49 privacy settings** for recently opened applications/files, 10 Suggested Sites feature and, 50 **private networks in Windows Firewall, 72 Problem Steps Recorder, 142-143 processor scheduling, 125 profiles, 126 programs. See applications Programs and Features, 108 properties** of notification area, configuring, 8 of Start menu, configuring, 10-11 System Properties, 123-127

of taskbar, configuring, 7-9 **Protected mode in Internet Explorer 8, 54-55 Public Folder Sharing option (Network and Sharing Center), 88 public networks in Windows Firewall, 72**

**publisher rules (AppLocker), 78**

#### $O - B$

**Quick Tabs in Internet Explorer 8, 48**

**ratings** blocking/allowing games by, 45 in WEI (Windows Experience Index), 131 **recently opened applications/files, privacy settings for, 10 Recovery (in Control Panel), 109, 140 recovery options, 126** Backup and Restore, 139-140 **Region and Language, 109 Reliability Monitor, 67, 134-135 Remote Assistance, 127 remote connections with Remote Desktop Connection client, 90-91 remote content, copying, 40 Remote Desktop, 127 Remote Desktop Connection client, 90-91 remote streaming in Windows Media Player 12, 39 Remote tab (System Properties), 127 RemoteApp and Desktop Connections, 109 remoting in PowerShell v2, 149 resizing text, 12 resolution** Display settings, 101 Screen Resolution settings, configuring, 12-13 **Resource Monitor, 135-136 resources, PowerShell information, 149 restore points, creating, 126-127 restoring desktop, 6 ribbon interface** in Paint, 24-25 in WordPad, 23-24 **rolling back drivers, 100 RSS feeds in Internet Explorer 8, 50 Run command, opening, 6 running** Windows Explorer, 6 Windows Mobility Center, 6

### S

**save locations for libraries, 20 scanning with Windows Defender, 69 scheduling tasks, 120-122 Screen Resolution settings, configuring, 12-13 screenshots, capturing, 26 scripting. See PowerShell scrolling settings (for mouse), 106 Search bar in Internet Explorer 8, 49 Search feature, 17-19 searching** windows, 6, 17-18 in Windows Media Player 12, 39 **Secure Desktop mode, 63 security** Action Center, 65-68, 95 AppLocker, 78-79 BitLocker Encryption, 75-77, 97 BranchCache, 77-78 DirectAccess, 77 in Internet Explorer 8, 53-60 User Account Control (UAC), 61-65 Windows Biometric Framework, 79 Windows Defender, 69-72 Windows Firewall, 72-75 **Security Center, 65-66 security reporting in Internet Explorer 8, 60 sensors, 106 services** enabling/disabling, 120 starting/stopping, 139 **Services (in Administrative Tools), 119 sharing. See also networking** media sharing, 84-85 Network and Sharing Center, 86-89 **shortcut keys, list of, 5-6 sigverif.exe (Signature Verification Tool), 100 Silverlight, 29 Sleep mode, 21-22 SmartScreen Filter in Internet Explorer 8, 55-57 snapping windows to position, 5 Snipping tool, 26**

**Software Explorer, 72 Sort-Object cmdlet, 148 sound. See audio Sound (in Control Panel), 109 Speech Recognition, 110 SpyNet, 71 spyware, avoiding with Windows Defender, 69-72 Stability Index, 135 stacking in Windows Media Player 12, 39 Start menu, 111** changes in Windows 7, 7 jump lists, 14 properties, configuring, 10-11 **Start orb, 3 starting services, 139 startup applications, 120 startup options, 126 stopping services, 139 styles** configuring, 13-14 customizing in Windows DVD Maker, 42 **subscribing to Web Slices, 52-53 Suggested Sites in Internet Explorer 8, 50 Sync Center, 110-111 System (in Control Panel), 111 System Configuration, 119-120 system management. See also troubleshooting** Administrative Tools, 115-123 Backup and Restore, 139-140 Local Group Policy settings, 127-129 Performance Information and Tools, 131-134 Performance Monitor, 136-138 Reliability Monitor, 134-135 Resource Monitor, 135-136 System Properties, 6, 123-127 Task Manager, 138-139 Troubleshooting (in Control Panel), 140-142 **System Properties, 123-127** Advanced tab, 124-126 Computer Name tab, 123 Hardware tab, 124

opening, 6 Remote tab, 127 System Protection tab, 126-127 **System Protection tab (System Properties), 126-127 System Restore, 126-127. See also Recovery system tray. See notification area**

#### T

**tab groups in Internet Explorer 8, 49 tabbed browsing in Internet Explorer 8, 47 Task Manager, 138-139 Task Scheduler, 120-122 taskbar, 111** adding toolbars to, 11 buttons, 7-8 changes in Windows 7, 6-7 jump lists, 14-15 properties, configuring, 7-9 **tasks, attaching to events, 118 text, resizing, 12 themes** configuring, 13-14 customizing in Windows DVD Maker, 42 **time, setting, 98 time limits, configuring, 44 time zones, configuring clock options, 11-12 Toolbar (Windows Live), 29 toolbars, adding to taskbar, 11 tools in Windows Defender, 71 TPM (Trusted Platform Module) chip, 76 transactions in PowerShell v2, 149 transparent windows, 5 triggers, 121 Troubleshoot Problems option (Network and Sharing Center), 89 troubleshooting. See also system management** audio, 42 device conflicts, 100 with Problem Steps Recorder, 142-143 **Troubleshooting (in Control Panel), 111-112, 140-142**

**Trusted Platform Module (TPM) chip, 76 turbo scrolls (Windows Media Center), 40 TV tuners, 40**

### $|I-V|$

**UAC (User Account Control), 61-65, 120 updates** for drivers, 100 Windows Update, 113-114 **USB storage devices, encryption, 76 User Account Control (UAC), 61-65, 120 User Accounts, 111 user profiles, 126 video. See also media applications** DVDs, burning, 41-42 performance, 39

**viewing** icons on desktop, 11 libraries in Navigation Pane, 7 preview thumbnails, 5 **views, creating custom in Event Viewer, 118 virtual memory, 125 virtual private network (VPN) connections, 77 visual effects, enabling/disabling, 124 volume control, 42-43, 109 VPN (virtual private network) connections, 77**

### $W - 7$

**web sites for PowerShell information, 149 Web Slices in Internet Explorer 8, 52-53 WEI (Windows Experience Index), 107, 131-134 Welcome Center. See Getting Started Center windows** maximizing, 5 minimizing, 5-6 moving between monitors, 5 searching, 6, 17-18 snapping to position, 5 transparent, 5 zooming, 6

**Windows Aero Task Switcher, 6 Windows Biometric Framework, 79 Windows CardSpace, 112-113 Windows Defender, 69-72** configuring, 70-71 Microsoft SpyNet, 71 tools in, 71 **Windows DVD Maker, 41-42 Windows Experience Index (WEI), 107, 131-134 Windows Explorer, 15-17** folders, creating, 16 running, 6 separation from Internet Explorer 8, 54 **Windows Firewall, 72-75 Windows Firewall with Advanced Security, 122 Windows Live applications, downloading, 28-30 Windows Live Family Safety, 29, 31-32 Windows Live Mail, 29, 33-34 Windows Live Messenger, 29-31 Windows Live Messenger Phone, 31 Windows Live Movie Maker, 29, 34 Windows Live Photo Gallery, 29, 35-36**

**Windows Live Toolbar, 29 Windows Live Writer, 29, 36 Windows Media Center, 39-41 Windows Media Player 12, 37-39 Windows Memory Diagnostic, 122 Windows Mobility Center, 6 Windows PowerShell Modules, 123 Windows PowerShell Unleashed, 149 Windows System Assessment Tool (WinSAT), 132-133 Windows Update, 113-114 Windows Vault, 98 WinSAT (Windows System Assessment Tool), 132-133 WordPad, 23-24 workgroups, joining, 123 Writer (Windows Live), 29, 36 Zheng, Long, 19 zooming** in Internet Explorer 8, 50

windows, 6